## Sitzungszustand

- Gruppierung von Anfragen zu Sitzungen (Sessions)
- Klasse HttpServletRequest Methode HttpSession getSession (bool create) liefert aktuelle Sitzungsobjekt
- Zustand lokal zur Anwendung (ServletContext)
- Implementierung (transparent)
	- URL-Rewriting:

Anhängen eines Parameters ; jsessionid=123123

- Cookies JSESSIONID
- SSL Sessions

#### Beispiel: NumberGuess

```
import java.io.*;
import javax.servlet.*;
import javax.servlet.http.*;
public class NumberGuess extends HttpServlet {
 public void doGet (HttpServletRequest request, HttpServletResponse response)
      throws ServletException, IOException
\{HttpSession session = request.getSession (true);
    response.setContentType ("text/html; charset=utf-8");
    PrintWriter out = response.getWriter ();
    out.println ("<html><head><title>Number Guess</title></head>");
    out.println ("<br/>body><h3>Number Guess</h3>");
    String guessString = request.getParameter ("guess");
```
#### Beispiel: NumberGuess

```
if (guessString == null) {
     long n = Math.round (Math.random () * 100);session.setAttribute ("SN", new Long (n));
     out.println ("I am thinking of a number from 1-100");
 } else {
     long guess = Long.parseLong (guessString);
     long n = ((Long)session.getAttribute ("SN")).longValue ();
     if (guess == n) {
         out.print ("You got it!");
     } else if (guess > n) {
         out.println ("Try lower");
     } else {
       out.println ("Try higher");
     }
 }
 String uri = request.getRequestURI ();
 out.println ("<form action =\"" + response.encodeURL (uri) + "\" method=\"get\">");
 out.println ("<input type=\"text\" name=\"guess\"/>");
 out.println ("<input type=\"submit\" value=\"Make A Guess\"/>");
 out.println ("</form></body></html>");
}
```
}

#### Wichtige Methoden der Klasse HttpSession

- Enumeration getAttributeNames ()
- Object getAttribute (String name)
- void setAttribute (String name, Object value)
- int getMaxInactiveInterval ()
- void setMaxInactiveInterval (int seconds)
- long getLastAccessedTime ()
- boolean isNew ()
- void invalidate ()

## Klientenzustand mit Cookies

- void HttpServletResponse.addCookie (Cookie cookie)
- Cookie[] HttpServletRequest.getCookies ()
- Klasse Cookie
	- Konstruktor Cookie (String name, String value)
	- String Cookie.getName ()
	- void Cookie.getName (String name)
	- String Cookie.getValue ()
	- void Cookie.setValue (String value)

## Probleme mit Servlets

- Kontrollfluss ist nicht offensichtlich (siehe NumberGuess)
- Referenzen zwischen Servlets durch Strings (action Attribute)
- Kommunikation zwischen Formular und Servlet durch **Strings**

#### 9.4.6 Webanwendungen

- können bestehen aus
	- einer Menge von Servlets
	- XHTML Dokumenten
	- Stylesheets
	- Bildern, etc.
- abgelegt in standardisierter Verzeichnisstruktur

#### Verzeichnisstruktur einer Webanwendung

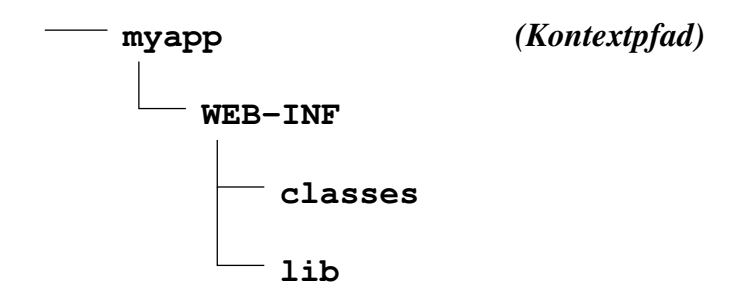

- myapp/ (und alle Unterverzeichnisse ausser WEB-INF) statische Ressourcen (XHTML Seiten, Bilder, Stylesheets)
- myapp/WEB-INF/

Deployment Descriptor in Datei web. xml (s.u.)

- myapp/WEB-INF/classes/ class Dateien von Servlets und Hilfsklassen in Verzeichnisstruktur entsprechend den Paketnamen
- myapp/WEB-INF/lib/ jar Dateien, die in den CLASSPATH der Anwendung eingebaut werden
- oder gebündelt in Web Archive (war Datei)

## Deployment Descriptor

- Erforderlich in jeder Web Anwendung
- Konfigurationsdaten
	- Abbildung von URI-Pfaden auf Ressourcen der Anwendung
	- Initialisierungsparameter verfügbar über String GenericServlet.getInitParameter (String name)
	- Fehlerbehandlung
	- Zugriffsbeschränkungen und Authentisierung
	- Registrierung von Listeners und Filters
- deklarativ, getrennt vom Kode

#### Beispiel für Deployment Descriptor

```
<?xml version="1.0" encoding="utf-8"?>
<web-app xmlns="http://java.sun.com/xml/ns/j2ee" version="2.4">
    <display-name>Echo Your Parameters</display-name>
    <servlet>
        <servlet-name>MyFirstServlet</servlet-name>
        <servlet-class>Echo</servlet-class>
    </servlet>
    <servlet-mapping>
        <servlet-name>MyFirstServlet</servlet-name>
        <url-pattern>/echo/*</url-pattern>
    </servlet-mapping>
</web-app>
```
## Erklärung zum Deployment Descriptor

- display-name Kurzname der Anwendung
- mehrere servlet und servlet-mapping Elemente möglich
- servlet: Name  $\rightarrow$  voll qualifizierte Klasse
	- Klasse darf mehrfach vorkommen
	- jeweils eine Instanz
- servlet-mapping: URI Muster  $\rightarrow$  Name
	- Muster relativ zum Kontextpfad
	- im Beispiel: jede URL mit Pfadpräfix myapp/echo startet Echo

# Initialisierungsparameter

- Kontextparameter
	- gesamte Anwendung
	- String ServletContext.getInitParameter (String)
- Servletparameter
	- einzelne Servlets
	- String GenericServlet.getInitParameter (String)
- durch Servletparameter können mehrere Instanzen des gleichen Servlets unterschiedlich initialisiert werden

## Beispiel Initialisierungsparameter

```
<web-app xmlns="http://java.sun.com/xml/ns/j2ee" version="2.4">
  <display-name>A Small Web Application</display-name>
  <context-param>
    <param-name>admin</param-name>
    <param-value>john.doe@widget.inc</param-value>
  </context-param>
  <servlet>
    <servlet-name>MyFirstServlet</servlet-name>
    <servlet-class>HelloWorld</servlet-class>
    <init-param>
      <param-name>verbose</param-name>
      <param-value>true</param-value>
    </init-param>
  </servlet> <servlet-mapping /> </web-app>
```
## Beispiel Fehlerbehandlung

```
<web-app ...>
```
...

```
<error-page>
```

```
<error-code>404</error-code>
```

```
<location>/not_found.html</location>
```

```
</error-page>
```

```
<error-page>
```

```
<exception-type>inc.widget.NotImplementedException</exception-type>
```

```
<location>/error</location>
```

```
</error-page>
```
</web-app>

...

#### 9.4.7 Servlets in Tomcat

- Apache Jakarta Tomcat
- Referenzimplementierung des Servlet Framework
- Verzeichnisstruktur
	- common/lib/servlet-api.jar zum Übersetzen von Servlets
	- bin/

Skripte zum Starten und Stoppen des Servers (startup.sh, shutdown.sh)

– conf/

Konfigurationsdateien des Servers

– webapps/

übergeordnetes Verzeichnis aller Webanwendungen

### Tomcat Infos

- HTTP-Service über Port 8080
- manager Anwendung hilft beim Deployment und Update von Anwendungen ohne den Server zu stoppen. Konfiguration:
	- conf/tomcat-users.xml
	- Benötigt wird ein Benutzer mit Rolle manager: <role rolename="manager"/> <user username="jdoe" password="qwerty" roles="manager"/>
- Starten des Servers: bin/startup.sh
- Hinzufügen einer Webanwendung
	- Kopieren der Verzeichnisstruktur nach webapps/myapp
	- Aktivieren durch den manager http://localhost:8080/manager/start?path=/myapp dann Eingabe von Benutzername und Passwort
	- Auffrischen von class und jar Dateien http://localhost:8080/manager/reload?path=/myapp